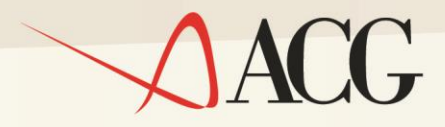

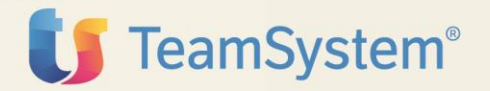

# Guida Installazione ACGE-X82 ACG Enterprise Kit Adempimenti

## Guida Installazione **ACGE-X82 ACG Enterprise Kit Adempimenti**

Prima Edizione (Maggio 2017)

**© Copyright ACG S.r.l. 2017. Tutti i diritti riservati**

**Nota:** Prima di utilizzare questo prodotto e le relative informazioni, consultare la sezione "Note e Trademarks" a pagina 4.

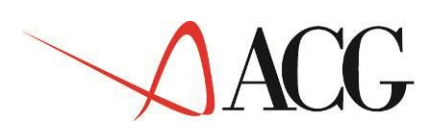

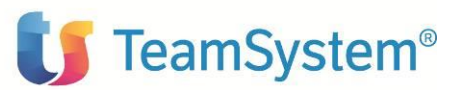

# <span id="page-2-0"></span>Indice

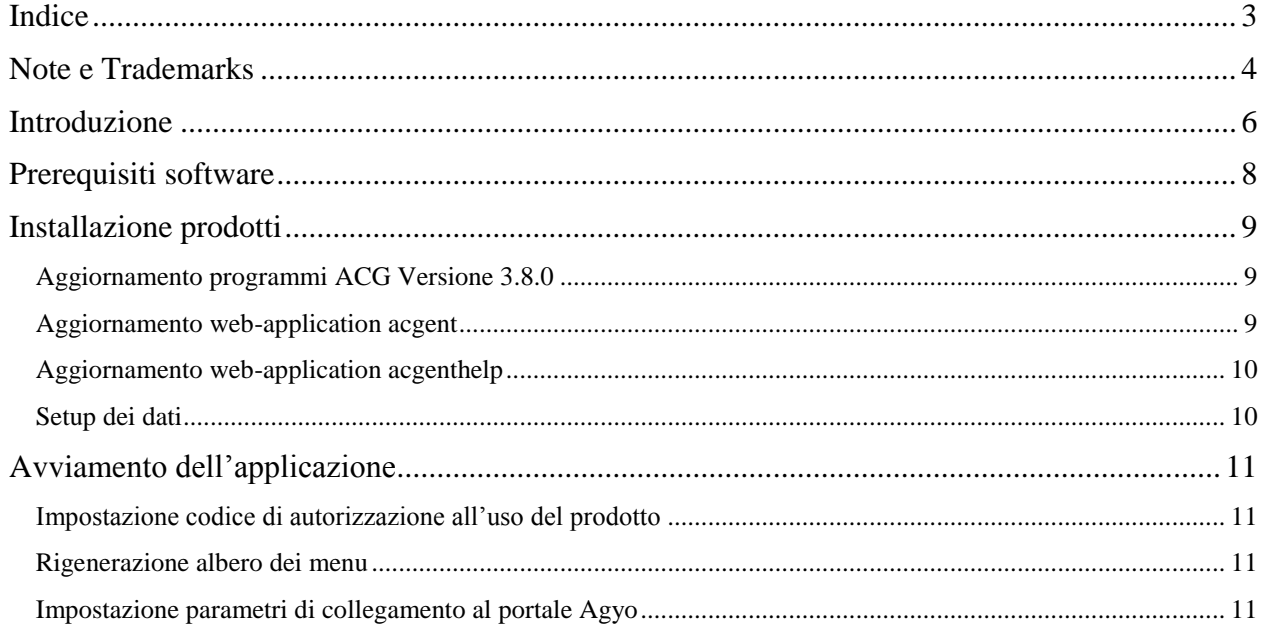

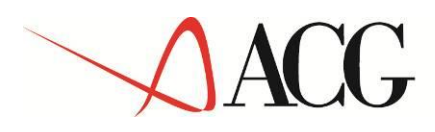

# <span id="page-3-0"></span>**Note e Trademarks**

ACG e ACG Enterprise sono marchi di ACG S.r.l., con socio unico e soggetta all'attività di direzione e coordinamento di TeamSystem S.p.A., sede legale in in via Yuri Gagarin, 205 – 61122 Pesaro (PU), Cap. Soc. € 100.000 i.v., codice fiscale e iscrizione al Registro delle Imprese di Milano n. 08419500965 (di seguito **"ACG"**) - Tutti i diritti riservati.

I marchi e loghi riportati nel presente documento diversi da ACG e ACG Enterprise (ivi inclusi, a mero titolo esemplificativo e non esaustivo, IBM, il logo IBM, Adobe, il logo Adobe, PostScript, il logo PostScript, Intel, il logo Intel, Intel Inside, il logo Intel Inside, Intel Centrino, il logo Intel Centrino, Celeron, Intel Xeon, Intel SpeedStep, Itanium e Pentium, Linux, Microsoft, Windows, Windows NT e il logo di Windows, UNIX, Java, Novell, il logo Novell, open-SUSE e il logo openSUSE, AS/400, BladeCenter, Cognos, DB2, DB2 Universal Database, eServer, i5/OS, iSeries, OpenPower, OS/400, POWER, Power Systems, pSeries, Rational, System i, System i5, System p, System p5, System Storage, System x, WebSphere, etc.) sono di titolarità di soggetti terzi. ACG rispetta i diritti di proprietà intellettuale di terzi.

Tutti i contenuti del presente documento e i diritti ad essi correlati sono riservati. Tali contenuti pertanto possono essere consultati esclusivamente per finalità d'informazione personale, essendo espressamente vietato ogni diverso utilizzo senza il preventivo consenso scritto di ACG.

Sebbene sia stata usata ogni ragionevole cura nel raccogliere e presentare le informazioni contenute nel presente documento, nessuna garanzia è prestata in ordine alla loro esattezza, completezza, utilità, né ai loro possibili impieghi da parte degli utenti; è pertanto esclusa ogni responsabilità di ACG per errori, inesattezze od omissioni relative a dette informazioni. I contenuti del presente documento sono soggetti a continuo aggiornamento e sono da ritenersi puramente indicativi e suscettibili di eventuali errori e/o imprecisioni.

ACG può introdurre miglioramenti e/o variazioni ai prodotti e/o programmi descritti nel presente documento in qualsiasi momento e senza preavviso.

Il presente documento può contenere informazioni che riguardano programmi e propositi futuri, che vengono descritti di volta in volta mediante l'utilizzo di termini come "attendersi", "stimare", "prevedere", "prospettare" e "programmare". Tali dichiarazioni per loro natura non comportano alcun impegno a carico di ACG, che pertanto non assume in relazione ad essi alcuna responsabilità di realizzazione.

Qualunque riferimento a siti web diversi da www.acginfo.it è fornito a solo titolo esemplificativo e non costituisce invito all'utilizzo e/o navigazione. I contenuti dei siti web referenziati non sono parte dei prodotti ACG e il loro eventuale utilizzo da parte dell'utente è effettuato a suo esclusivo rischio. Le informazioni relative a prodotti non ACG contenute nel presente documento sono fornite dai rispettivi fornitori, dagli annunci pubblicitari e da informazioni liberamente disponibili. ACG non ha collaudato tali prodotti e non può confermarne l'accuratezza delle prestazioni, la compatibilità con i prodotti ACG o qualunque altra caratteristica. Qualunque richiesta sulle caratteristiche operative dei prodotti non ACG deve essere rivolta direttamente ai rispettivi fornito-

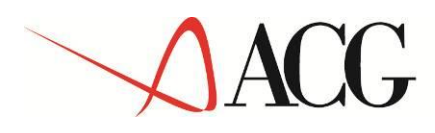

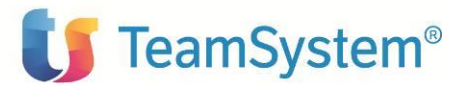

### ri.

Fatti salvi i danni causati da dolo o colpa grave, ACG non assume nessuna responsabilità circa i contenuti del presente documento. In particolare, tali contenuti non rappresentano una promessa o garanzia relativa all'idoneità a determinati scopi dei prodotti ACG oppure alla non violazione, da parte dei prodotti ACG stessi, di leggi di qualsivoglia natura.

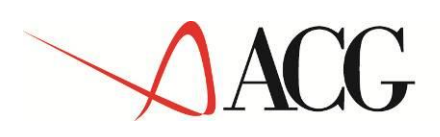

**TeamSystem®** 

# <span id="page-5-0"></span>**Introduzione**

Lo scopo di questa guida è descrivere i passi di installazione del prodotto **ACG Enterprise Kit Adempimenti Versione 1** (sigla modulo **ACGE-X82**) **Rilascio 1 livello di modifica 0** destinato ad ambienti con installazione dei prodotti **ACG Enterprise** e **ACG Versione 3.8.0**.

Il prodotto consta di due componenti:

- componente AS/400, rilasciata come libreria di programmi da installare sul server IBM i
- componente web da installare come aggiornamento dell'applicazione web ACG Enterprise (nel seguito referenziata anche come web-app *acgent*)

La componente AS/400, relativamente all'adempimento della Comunicazione liquidazioni periodiche IVA, contiene le funzioni:

- Gestione delle Comunicazioni liquidazioni periodiche IVA: consente di creare una nuova Comunicazione per un determinato trimestre, modificare i dati del frontespizio, estrarre in automatico i dati delle liquidazioni periodiche che devono essere indicati nella Comunicazione, verificare e modificare i dati estratti ed effettuare una stampa di controllo della Comunicazione e dei dati delle liquidazioni periodiche incluse.
- Gestione delle Comunicazioni liquidazioni periodiche IVA di gruppo: nel caso sia gestita l'IVA di gruppo, sono disponibili le stesse funzioni previste per la Comunicazione non di gruppo.
- Produzione file XML: consente di produrre un file in formato xml in cui i dati della Comunicazione vengono predisposti secondo il tracciato standard stabilito dalla Agenzia delle Entrate.

Queste funzioni possono essere fruite sia tramite emulazione 5250 che da web, tramite il rendering delle videate 5250 di ACG Enterprise (solo per clienti Enterprise).

La componente web, relativamente all'adempimento della Comunicazione liquidazioni periodiche IVA, normali e di gruppo, contiene le funzioni:

- Stampa della Comunicazione liquidazioni IVA: consente di produrre una stampa dei dati della Comunicazione secondo il modello ministeriale previsto dalla normativa.
- Download del file xml: consente di prendere il file creato nella directory IFS del server IBM i e di copiarlo su un altro sistema.
- Invio del file alla piattaforma Agyo: consente di effettuare l'upload del file XML della Comunicazione liquidazioni IVA sulla piattaforma Agyo, dove la Comunicazione verrà sottoposta alle fasi di controllo, firma digitale ed invio al Servizio Ricezione dell'Agenzia delle Entrate.

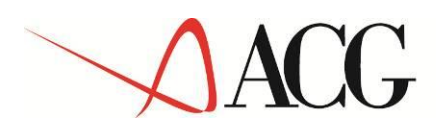

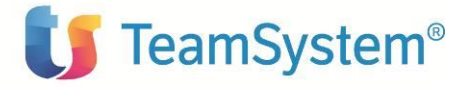

Le funzioni di questa componente sono fruibili solo da web, collegandosi all'applicazione ACG Enterprise sia da desktop Enterprise (sia per clienti 3.8 che per clienti Enterprise) che da Polyedro (solo clienti Enterprise).

L'installazione della componente web può essere effettuata indipendentemente e in una fase successiva rispetto all'installazione della componente AS/400.

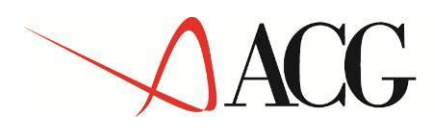

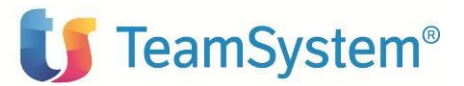

# <span id="page-7-0"></span>**Prerequisiti software**

Il prodotto ACG Enterprise Kit Adempimenti ha come prerequisito:

- per la componente AS/400 il prodotto 5733-B03 Contabilità Aziendale V3.8.0 a livello di PTF **CA380073**
- per la componente web ACG Enterprise Hub a livello di aggiornamento **ENT110008D**

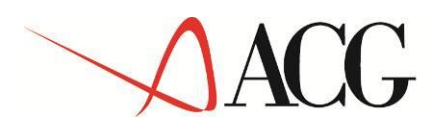

# <span id="page-8-0"></span>**Installazione prodotti**

L'installazione della componente AS/400 richiede l'aggiornamento dell'installazione ACG Versione 3.8.0, mentre l'installazione della componente web richiede l'aggiornamento delle applicazioni web *acgent* e *acgenthelp*.

### <span id="page-8-1"></span>**Aggiornamento programmi ACG Versione 3.8.0**

Questo passo di aggiornamento richiede il download del file **KAE80000.zip** pubblicato in TeamUpdate in data 05/05/2017 col titolo "ACGE-X82 ACG Enterprise Kit Adempimenti V1R1M0 - Package installazione" nella categoria *ACG Enterprise*.

Si rimanda al documento **KAE80000.htm** contenuto nella stessa pubblicazione per il dettaglio delle operazioni di installazione da eseguire.

### <span id="page-8-2"></span>**Aggiornamento web-application acgent**

ACG Enterprise Kit Adempimenti condivide alcune funzionalità del prodotto *ACGE-X76 ACG Enterprise Connettore Agyo*. La componente web del prodotto Kit Adempimenti richiede l'installazione del prodotto Connettore Agyo aggiornato al livello di PTF **HBP110002C**.

Nel caso in cui il prodotto *ACGE-X76 ACG Enterprise Connettore Agyo* risulti già installato al livello di PTF indicato (o successivo), non occorre eseguire i passi qui di seguito indicati

In particolare è necessario eseguire i seguenti passi:

- 1. Scaricare il file **HBP110.zip** del package d'installazione del prodotto *ACGE-X76 ACG Enterprise Connettore Agyo*, rilasciato in data 27/01/2017 con pubblicazione dal titolo *"ACGE-X76 ACG Enterprise Connettore Agyo V1R1M0 - Package installazione"* nella categoria *"ACG Enterprise"*
- 2. Seguire i passi di aggiornamento dell'applicazione web *acgent* descritti nel paragrafo *"Aggiornamento web-application acgent"* della guida d'installazione del prodotto ACGE-X76 ACG Enterprise Connettore Agyo
- 3. Scaricare il file **HBP110002C.zip** dell'aggiornamento del prodotto *ACGE-X76 ACG Enterprise Connettore Agyo*, pubblicato in TeamUpdate in data 05/05/2017, ed aggiornare l'applicazione web *acgent*
- 4. Eseguire le istruzioni indicate nel paragrafo "*Importazione certificato di sicurezza su WebSphere"* della guida d'installazione del prodotto ACGE-X76 ACG Enterprise Connettore Agyo

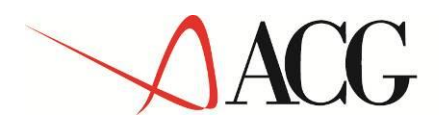

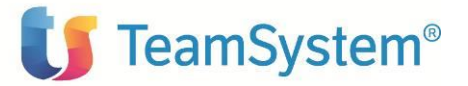

Si fa presente che, se non si è titolari di licenza del prodotto *ACGE-X76 ACG Enterprise Connettore Agyo*, non è richiesta l'installazione della componente AS/400 del prodotto ACGE-X76, così come non è richiesto il codice di autorizzazione all'uso del Connettore Agyo. In questa caso, non saranno accessibili le funzionalità specifiche del prodotto ACGE-X76 che consentono lo scambio di fatture tra ACG e il portale Agyo.

### <span id="page-9-0"></span>**Aggiornamento web-application acgenthelp**

Scaricare il file **HBP110\_HelpIT.zip** del package d'installazione del prodotto *ACGE-X76 ACG Enterprise Connettore Agyo* ed aggiornare l'applicazione *acgenthelp* come descritto nel paragrafo "Aggiornamento web-application acgent" della guida d'installazione del prodotto ACGE-X76 ACG Enterprise Connettore Agyo.

### <span id="page-9-1"></span>**Setup dei dati**

La procedura di setup per il prodotto ACG Enterprise Kit Adempimenti richiede:

- 1. L'esecuzione del setup dati del prodotto ACGE-X76 come indicato nel paragrafo *"Setup dei dati"* della guida di installazione del prodotto ACGE-X76 ACG Enterprise Connettore Agyo. Il setup dei dati deve essere eseguito sia sul sistema informativo ACGGAA che sui sistemi informativi su cui si intende installare il prodotto ACGE-X82 Kit Adempimenti
- 2. L'esecuzione del setup dati previsto dalla PTF **HBP110002C** per gli stessi sistemi informativi sopra citati

**Terminata l'operazione di setup, occorre arrestare e riavviare l'applicazione web.**

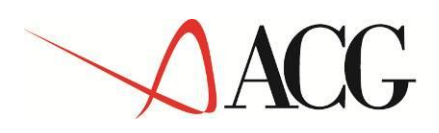

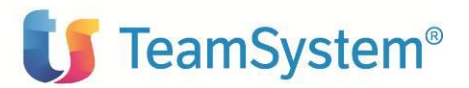

# <span id="page-10-0"></span>**Avviamento dell'applicazione**

### <span id="page-10-1"></span>**Impostazione codice di autorizzazione all'uso del prodotto**

L'attivazione del prodotto *ACG Enterprise Kit Adempimenti* in *acgent* richiede l'immissione da parte dell'amministratore del sistema del codice di autorizzazione all'uso, secondo la procedura illustrata nella guida d'installazione del prodotto *ACG Enterprise Hub*, indicando il codice prodotto **ACGE-X82.** È possibile scaricare tale codice dal sito TeamUpdate, selezionando la licenza avente:

Sigla: **ACGE-X82** Descrizione: **ACG Enterprise Kit Adempimenti (parte web)** 

<span id="page-10-2"></span>Per la componente AS/400 inserire la password **ACG Enterprise Kit Adempimenti (parteAS400)** come descritto nel documento KAE80000.htm.

### **Rigenerazione albero dei menu**

L'operazione di setup della base dati aggiunge una serie di codici operazioni e di menu, per cui si rende necessario per ciascun utente:

- rigenerare il menu ad albero lanciando l'operazione "Ricarica albero dei menu"
- attendere la visualizzazione del messaggio di completamento dell'operazione,
- premere il pulsante OK per ricaricare il desktop.

Dopo queste operazioni, nel menu *ACG Enterprise Hub* comparirà la voce di menu "Connettore Agyo".

<span id="page-10-3"></span>Successivamente è necessario rieseguire il setup del menu su Polyedro.

### **Impostazione parametri di collegamento al portale Agyo**

Per poter utilizzare il collegamento tra ACG Enterprise Kit Adempimenti e il portale Agyo di Teamsystem è necessario che nella funzione di Configurazione presente nel menu "Connettore Agyo" nell'applicazione web *acgent* vengano effettuate le seguenti impostazioni:

- 1. Abilitazione del flag "Gestione"
- 2. Utente e password ottenuti all'atto della registrazione sul portale Agyo
- 3. Indirizzi dei servizi web di collegamento al portale
- 4. Ufficio principale dell'azienda

Per queste impostazioni fare riferimento al paragrafo *"Dati di Configurazione"* della Guida Applicativa del Connettore Agyo.